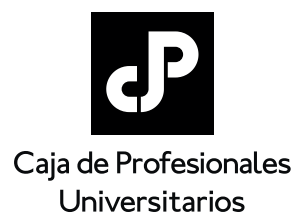

## **ESTE INSTRUCTIVO NO DEBE IMPRIMIRSE NI ENVIARSE O PRESENTARSE**

## **¿Cómo accedo al certicado de estar al día?**

Para acceder al certificado de estar al día, es necesario contar con un usuario web.

**Si ya cuenta con uno,** debe ingresar al mismo en www.cjppu.org.uy > Servicios en línea, e ingresar su usuario y contraseña. El usuario es la cédula de identidad sin puntos ni guiones, incluyendo el dígito verificador. Por ejemplo, para la cédula 1.234.567-2, el usuario sería 12345672.

**Si no recuerda su contraseña,** deberá seleccionar la opción "Recuperar clave" y responder la pregunta secreta elegida al momento del registro del usuario web. La nueva clave será enviada al correo registrado ante la CJPPU y es aleatoria por lo que al momento de ingresar deberá actualizarla.

**Si no cuenta con usuario web o no recuerda la respuesta de su pregunta secreta** deberá remitir completo y firmado el formulario 1.1.2 que puede encontrar en www.cjppu.org.uy > "Formularios" > "Registro y trámites de afiliados". El formulario deberá enviarlo al correo electrónico que está en el pie de la hoja del mismo y le enviaremos una nueva clave a la brevedad posible.

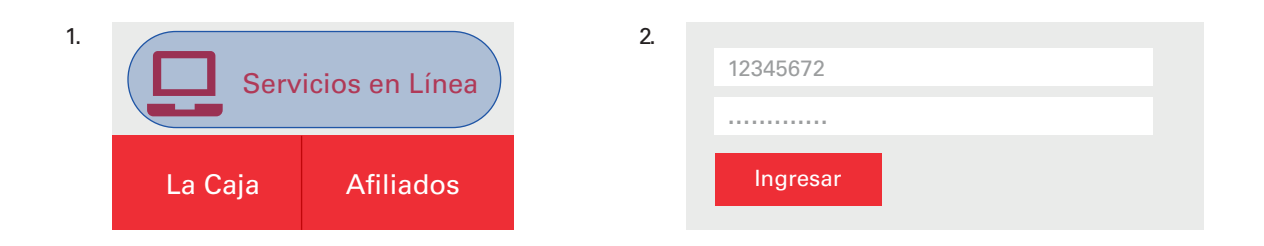

Luego de ingresar al usuario ingresar en "Activos">"Certificados">"Solicitar nuevo certificado"> Ingresar dónde debe presentar el certificado y en caso que se le solicite el domicilio del lugar y presionar el botón **"Solicitar certicado"**. El certicado será enviado al correo electrónico registrado ante la CJPPU. Si no tiene acceso a este correo electrónico podrá actualizarlo ingresando en "Actualizar correo"

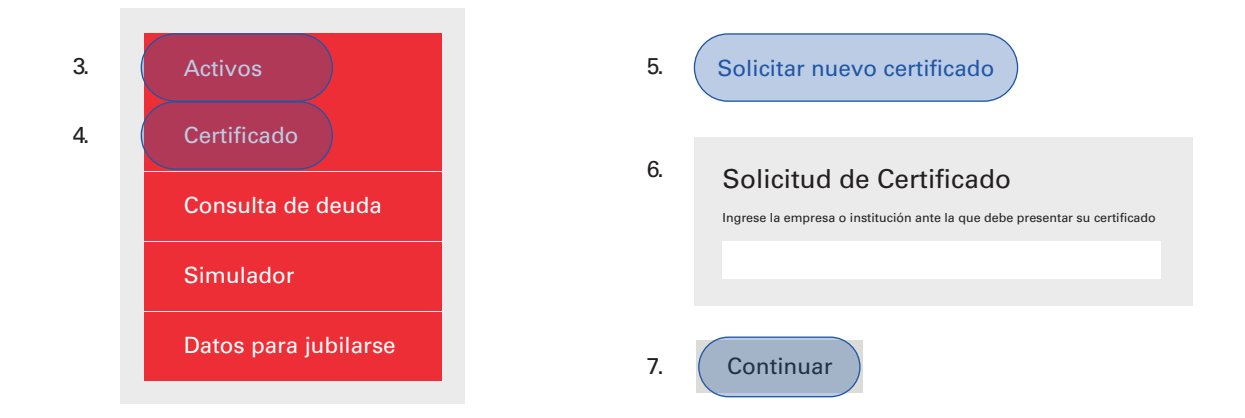

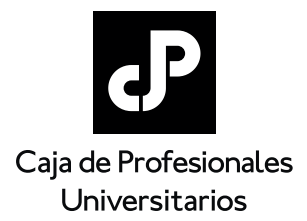

## Instructivo para acceder al certificado de estar al día

## **JUBILADOS**

En el caso de afiliados que estén jubilados, no podrán acceder al certificado desde la web. Para acceder al mismo deberán remitir el formulario 1.1.10 completo y firmado a afiliados@cjppu.org.uy. Este formulario se puede encontrar en www.cjppu.org.uy > "Formularios" > "Registro y trámites de afiliados".

En el formulario se deberán declarar los siguientes datos:

- FECHA DE LLENADO DEL FORMULARIO
- NOMBRE
- PROFESIÓN
- NÚMERO DE AFILIADO/A
- NÚMERO DE CÉDULA
- CORREO ELECTRÓNICO
- DÓNDE DEBE PRESENTAR EL FORMULARIO:

INSTITUCIÓN O EMPRESA EN LA QUE LO DEBE PRESENTAR

- DONDE DESEMPEÑA EL CARGO DE: CARGO QUE DESEMPEÑA

EN DICHA EMPRESA O INSTITUCIÓN

**EN CASO QUE EL CERTIFICADO SEA PARA PRESENTAR EN UN ORGANISMO DE SERGURIDAD SOCIAL (EJ. BPS) POR UN TRÁMITE JUBILATORIO ACLARAR EN EL FORMULARIO QUE ES PARA DICHO TRÁMITE.**